# 臺北市立大安高級工業職業學校專題實作競賽

# 「專題組」作品說明書

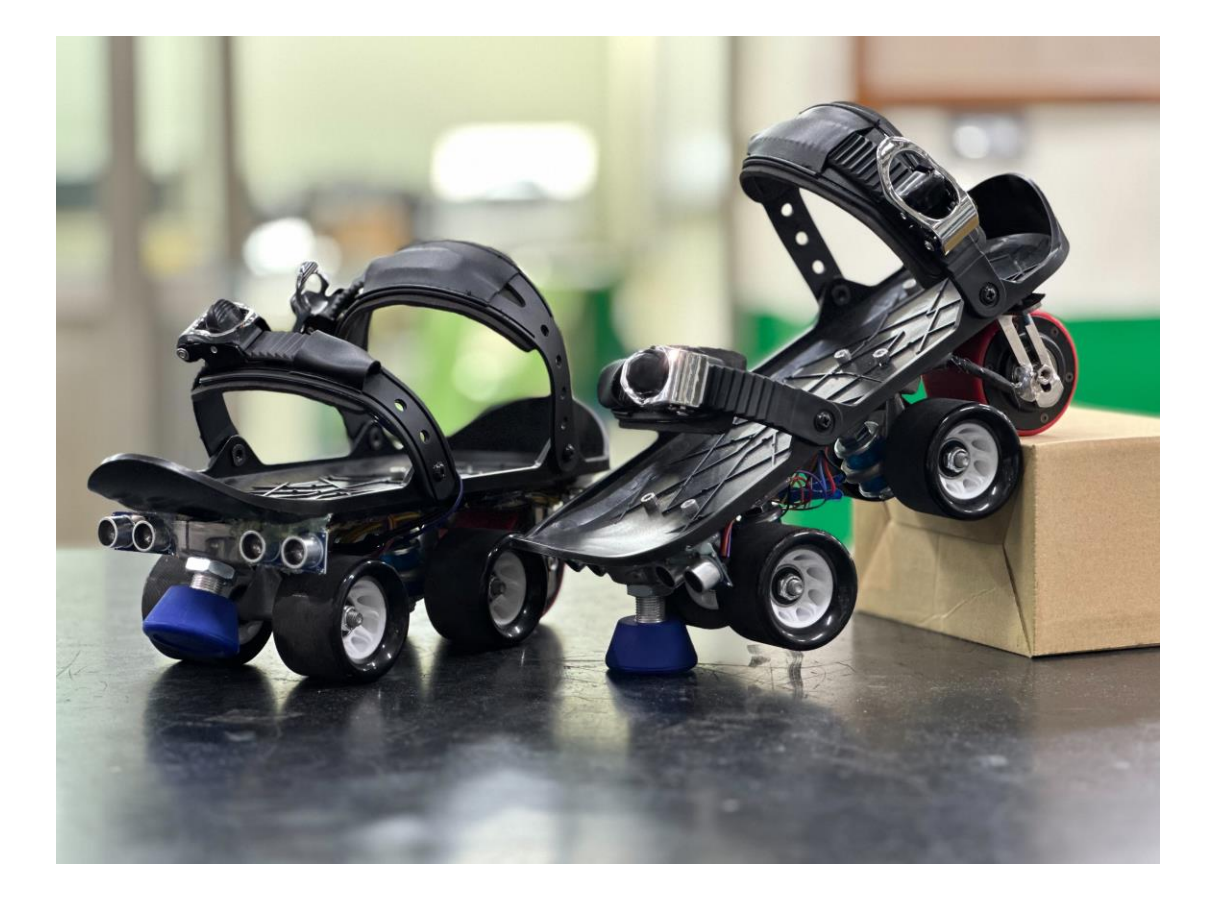

群別:電機與電子群 作品名稱:Step into the future 關鍵詞:電動、GPS 導航、交通工具

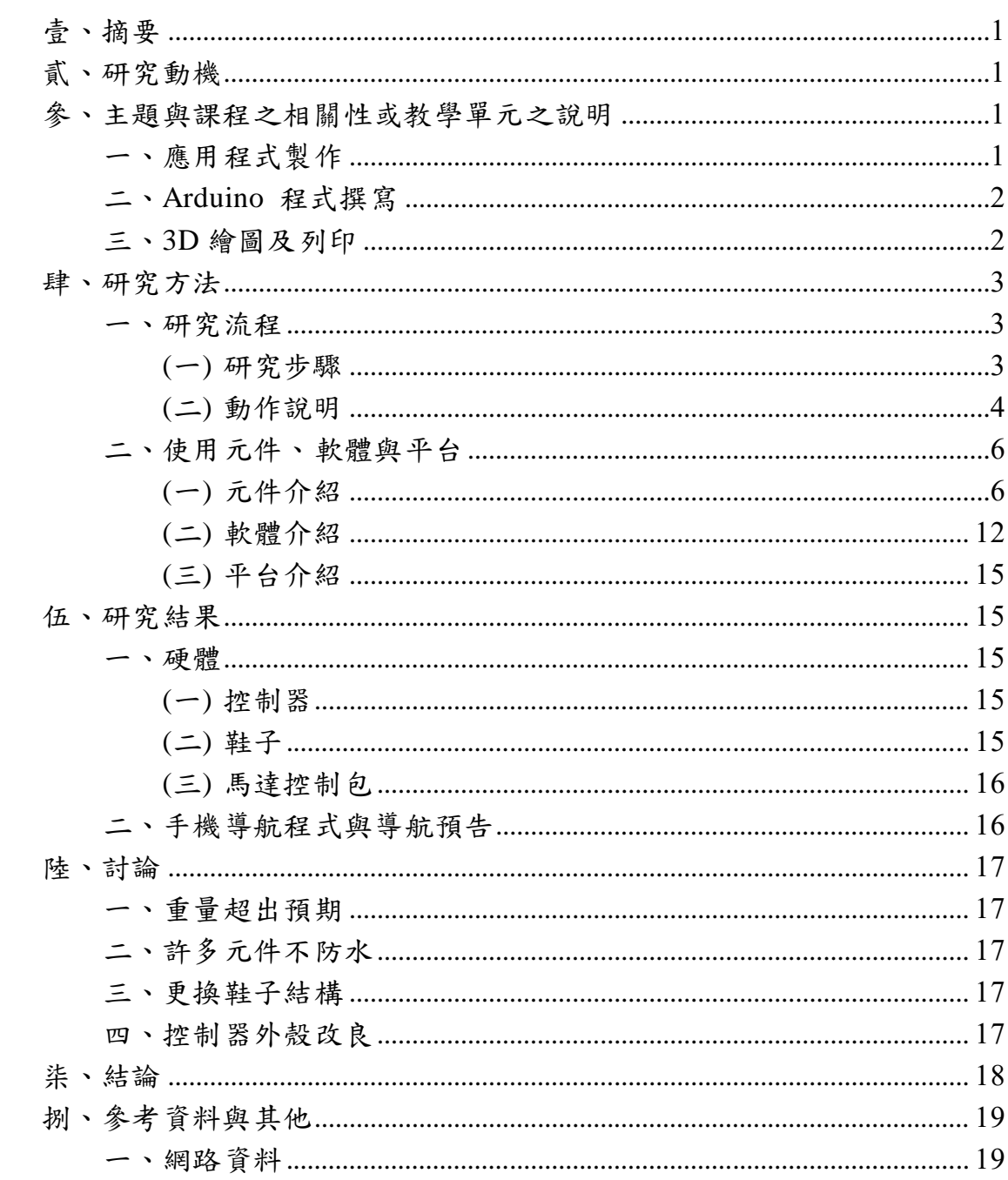

# 目錄

表目錄

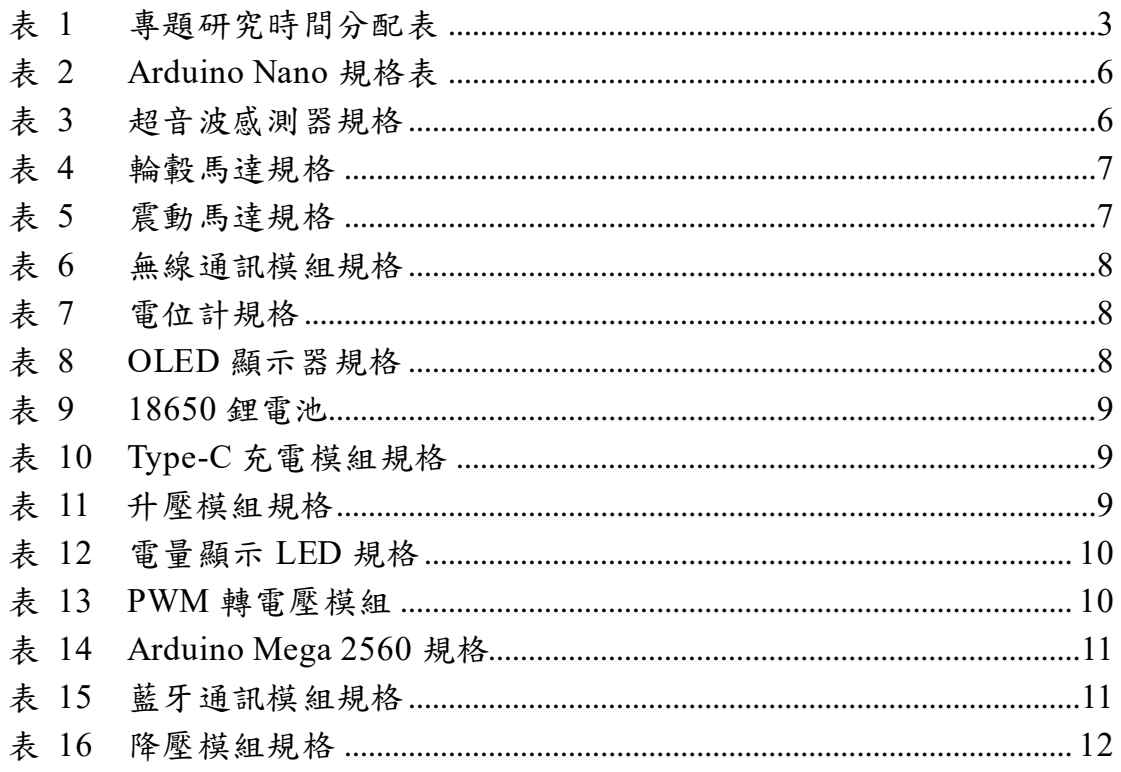

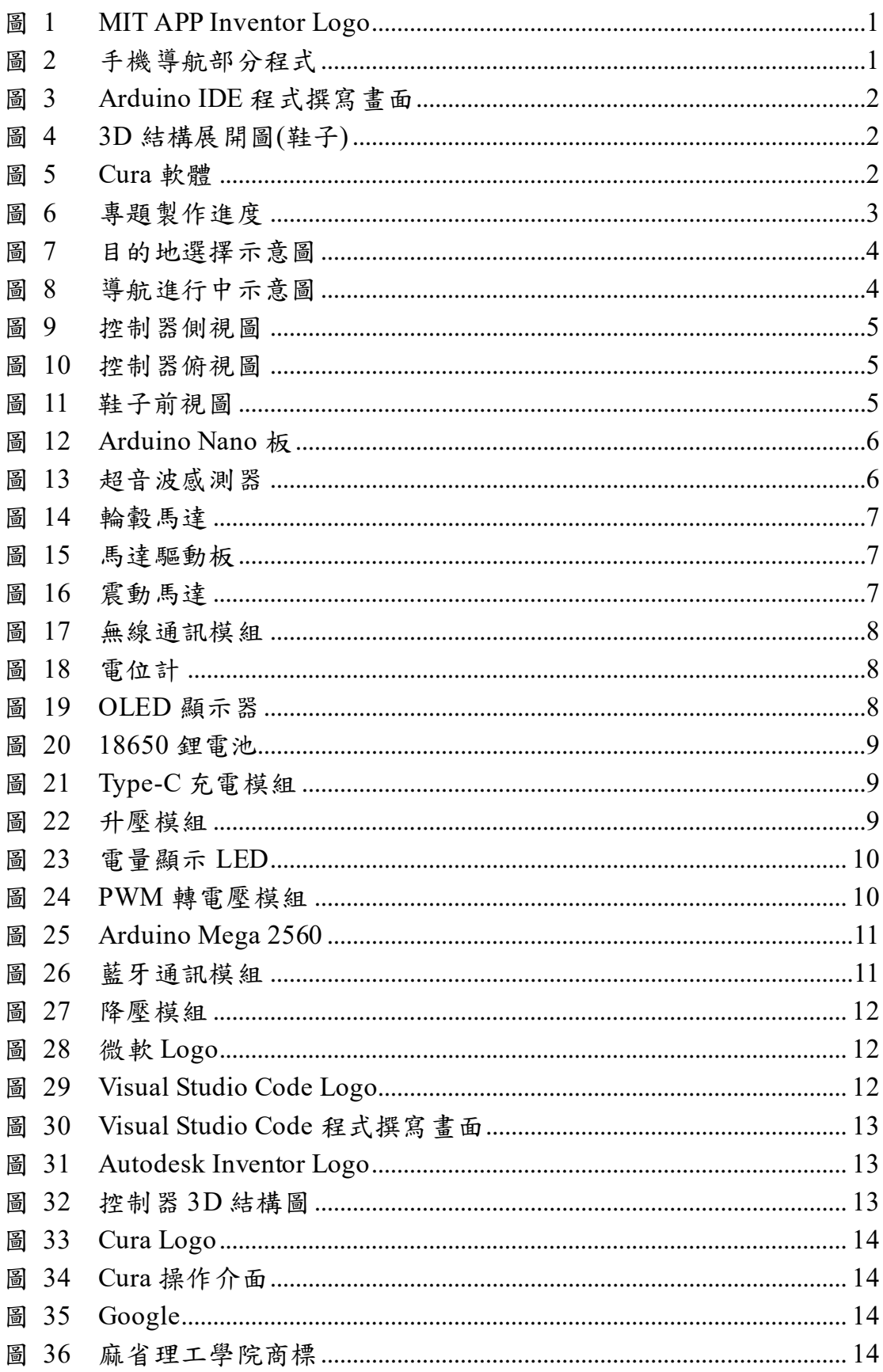

# 圖目錄

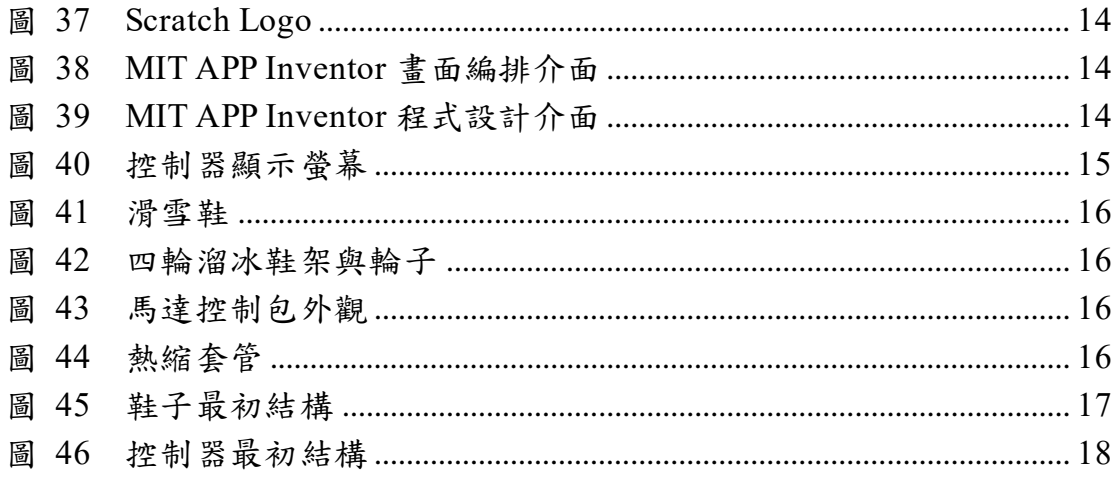

# 【**Step into the future**】

### <span id="page-5-0"></span>壹、 摘要

本專題結合了滑雪鞋與輪轂馬達,可作為新型的交通工具,使用電力 作為動力來源,相較汽機車使用的能源汽油更加環保,此外,成本相對於 汽機車更加低廉,機動性高,對於需負擔較重成本的汽機車來說,是一個 更好的選擇。這一款電動滑輪鞋,可搭配專題自行開發的 GPS 導航 APP, 並透過鞋子上的震動馬達導航提醒將使用者導航至目的地。在遇到緊急狀 況時,更有障礙物偵測以及緊急剎車鈕的安全防護功能,是一個結合速度、 便利與安全的成品。電源及控制部分,設計出了馬達控制包,透過實體接 線至鞋子,以供給電源及其他訊息的接收。另外在控制器上也製作了人性 化的設計,能夠即時顯示時速、控制狀態以及控制器本身的剩餘電量。

<span id="page-5-1"></span>貳、 研究動機

有時在步行一段時間後,我們的雙腳可能感到疲憊,或者是需要趕時 間的時候卻發現自己沒辦法跑那麼快。要是鞋子底下有輪子該有多好呢? 因此,我們想製做出一個在兼具安全及環保的條件下,能夠提升步行速度 並減輕行走負擔的交通工具。

#### <span id="page-5-2"></span>參、 主題與課程之相關性或教學單元之說明

<span id="page-5-3"></span>一、 應用程式製作

我們利用高三「專題實作」課程所學習到的 MIT APP Inventor(如圖 1),來進行手機應用程式的製作及版面的配置,透過這個網站來進行我 們所需要的導航程式製作,並可同時發送導航預告通知。部分程式塊如 圖 2 所示。

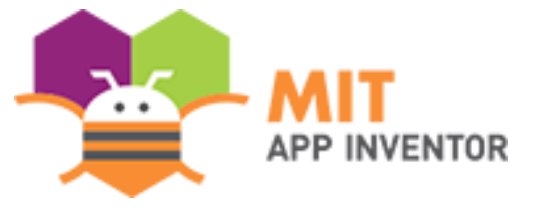

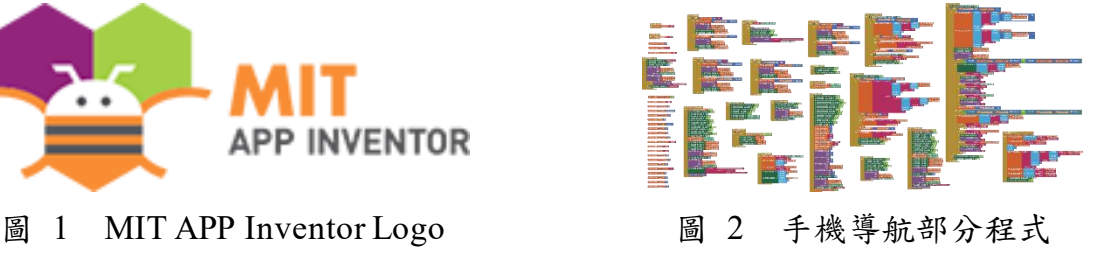

<span id="page-6-0"></span>二、 Arduino 程式撰寫

我們利用高二「居家智慧監控實習」課程中的 Arduino IDE(如圖 3) 學習 Arduino 的基本程式語法及用途,並透過 Arduino Mega 2560 進行 硬體整合控制,最後利用課餘時間汲取其他相關知識並利用其進行程式 的開發。

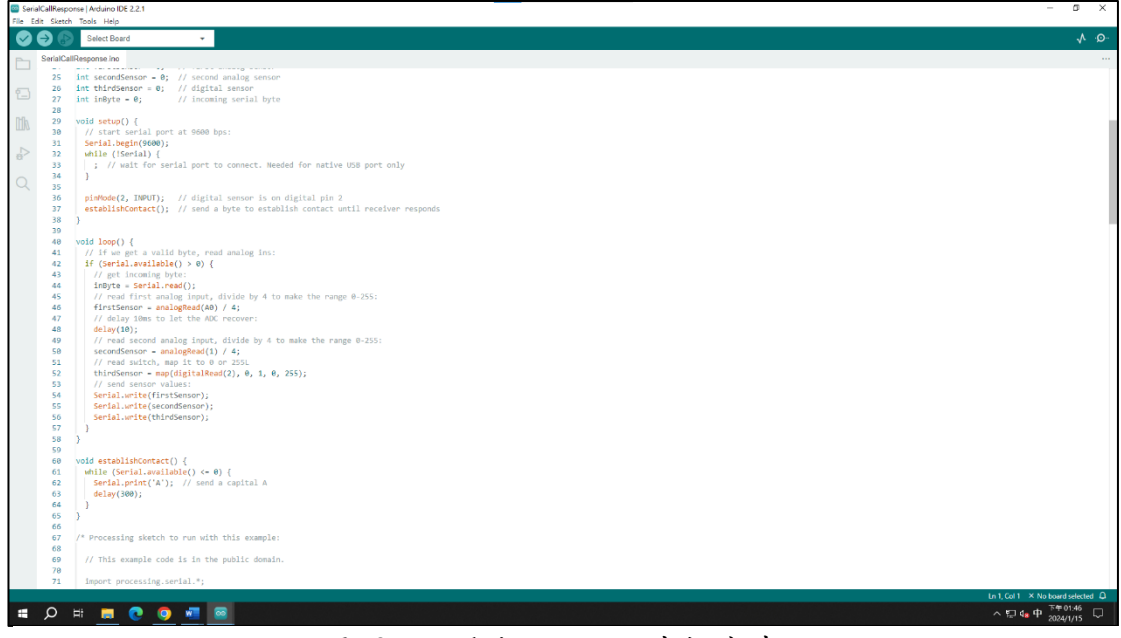

圖 3 Arduino IDE 程式撰寫畫面

### <span id="page-6-1"></span>三、 3D 繪圖及列印

我們利用高三「創客自造實習」課程中學習使用 Autodesk Inventor 進行 3D 結構的繪圖, 把實體結構透過 3D 結構模型進行呈現, 也可利用 該軟體預設功能即可編輯出展開圖影片,圖4所示為鞋子部分之 3D 結 構展開圖影片的截圖,惟字幕及其他動畫須利用其他剪輯軟體進行編輯, 接著再利用 Cura(如圖 5),進行參數修改後,便可透過 3D 列印機進行列 印。

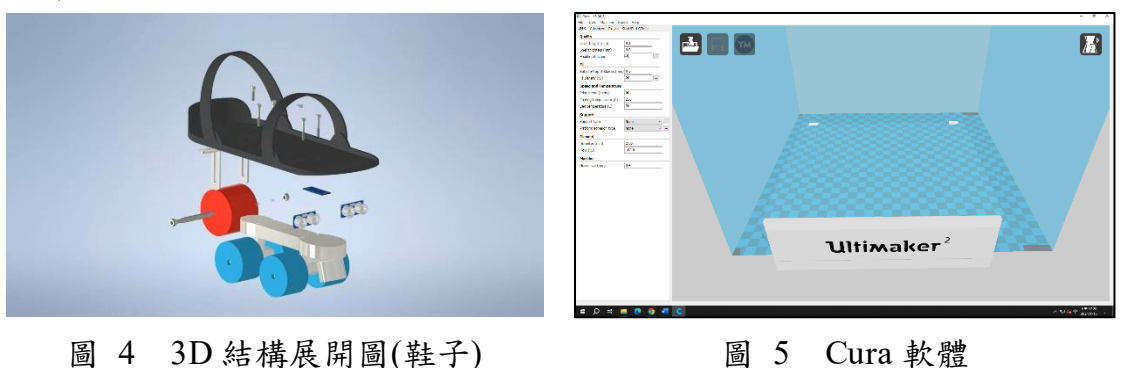

2

<span id="page-7-0"></span>肆、 研究方法

<span id="page-7-1"></span>一、 研究流程

<span id="page-7-2"></span>(一) 研究步驟

在暑假決定好專題組員後,隨即開始進行資料的蒐集,確認好專 題的主題與方向後,便開始進行元件的採購並同時進行程式的撰寫, 另外,我們也發想專題的結構製作,利用於網路購買的滑雪鞋與四輪 溜冰鞋架作為鞋子的整體架構,並製作屬於鞋子的控制器。最後進行 成品的整合與測試。專題研究時間分配及製作進度如表 1 及圖 6 所示。

<span id="page-7-3"></span>

|        | 7月 | 8月 | 9月 | 10月 | 11 月 | 12月 | 1月 |
|--------|----|----|----|-----|------|-----|----|
| 1.資料蒐集 |    |    |    |     |      |     |    |
| 2.元件購買 |    |    |    |     |      |     |    |
| 3.程式撰寫 |    |    |    |     |      |     |    |
| 4.硬體組裝 |    |    |    |     |      |     |    |
| 5.成品整合 |    |    |    |     |      |     |    |
| 6.成品測試 |    |    |    |     |      |     |    |

表 1 專題研究時間分配表

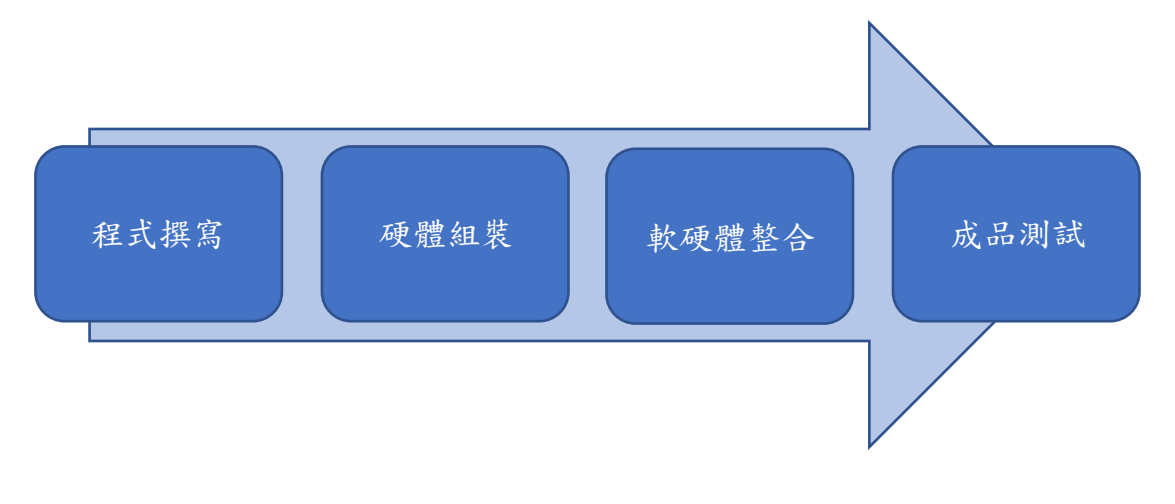

#### 圖 6 專題製作進度

<span id="page-8-0"></span>1、 手機導航及導航預告

首先,在下方搜尋欄搜尋並點擊欲前往的地點,在點擊上方 的開始導航按鈕,如圖 7 所示。進入導航書面後,可以發現四種 顏色的標記,綠色標記與黃色標記分別代表起點與終點,紫色標 記代表使用者目前位置,而藍色標記表示下一個轉彎點,如圖 8 所示。當要進行轉彎時,透過手機連接至位於使用者鞋子上的震 動馬達,轉彎前以「間隔震動」進行第一次提醒,抵達需轉彎的 路口時則以「持續震動」提醒第二次。

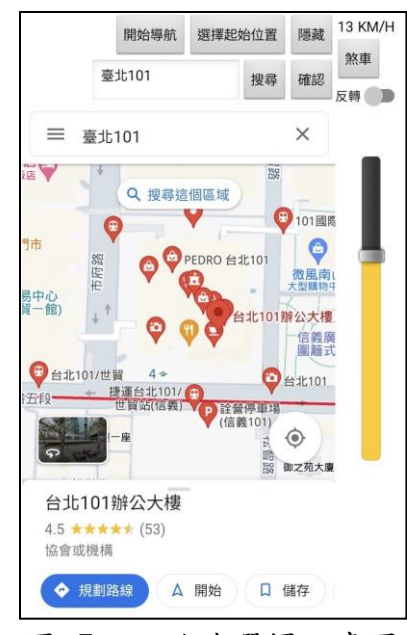

圖 7 目的地選擇示意圖 圖 8 導航進行中示意圖

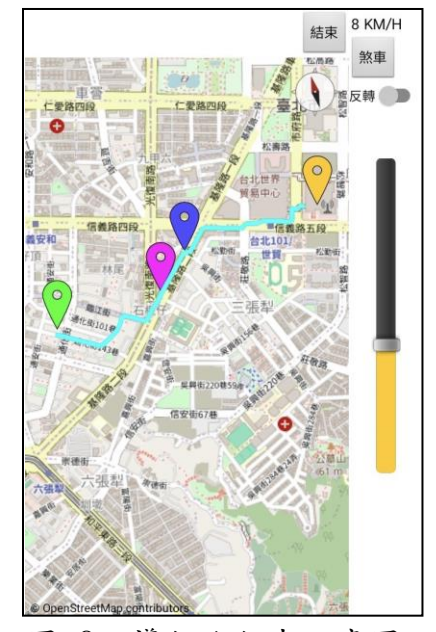

2、 控制器控制鞋子

控制器如圖 9 及圖 10 所示,其說明如下。 (1)開啟控制器電源開關,控制器開始供電,面板顯示資訊 (2)正反轉開關切於正轉時,推動電位計,馬達開始正轉 (3)正反轉開關切於反轉時,推動電位計,馬達開始反轉 (4)可自由調整電位計位置進行速度調整 (5)按下緊急剎車鈕, 電位計失去控制權,進入緊急剎車狀態 (6)緊急剎車後,若未將電位計歸零,則無法啟動

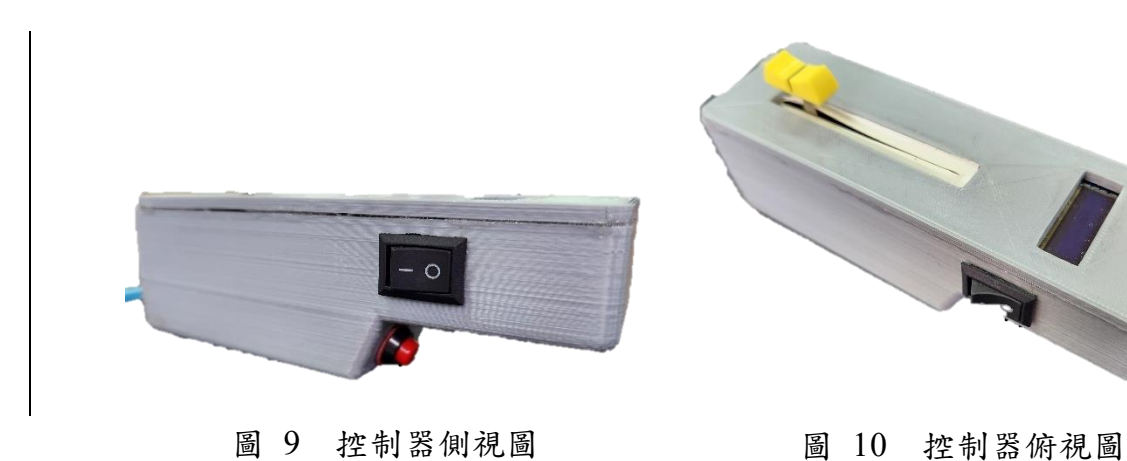

3、 鞋子障礙物偵測

如圖 11 所示,利用裝置於鞋子前方的超音波感測器偵測使 用者前方是否有障礙物,若接近障礙物時,進行限速;太過接近 時,則直接停止。障礙若已排除,則繼續前進。

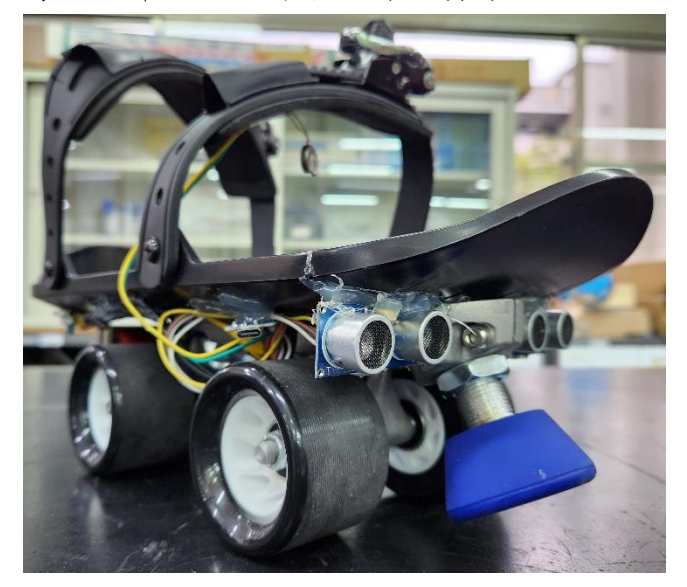

圖 11 鞋子前視圖

<span id="page-10-0"></span>二、 使用元件、軟體與平台

<span id="page-10-1"></span>(一) 元件介紹

1、 Arduino Nano 板

我們在控制器及鞋子上皆有使用這個元件,用以控制鞋子上 的震動馬達,而在控制器則是用以接收控制器上的控制訊號回傳 給馬達控制包。關於此元件如圖 12 所示,其規格如表 2 所示。

<span id="page-10-2"></span>表 2 Arduino Nano 規格表

| 工作電壓    | DC 7V~12V |
|---------|-----------|
| 類比輸入腳   | $8$ 支     |
| 數位輸入/出腳 | $22 \pm$  |
| PWM 輸出腳 | 6 支       |

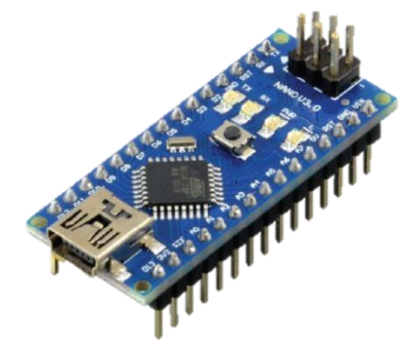

圖 12 Arduino Nano 板

2、 超音波感測器

我們使用 HC-SR04 超音波感測器來進行障礙物的偵測,裝 置於鞋子的前方。透過發射超音波後,若前方有障礙物,則超音 波會反射回來,透過計算發射後到再次接收超音波的時間,進行 距離的計算。關於此元件如圖 13 所示,其規格如表 3 所示。

<span id="page-10-3"></span>表 3 超音波感測器規格

| 型號   | HC-SR04           |
|------|-------------------|
| 工作電壓 | DC <sub>5V</sub>  |
| 探測距離 | $2cm - 450cm$     |
| 感測角度 | $\leq 15^{\circ}$ |
| 精度   | 3mm               |
| 發射波型 | 40KHz 方波          |

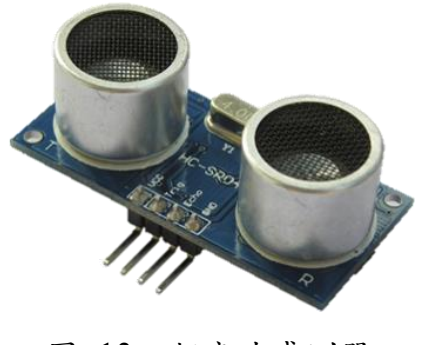

圖 13 超音波感測器

3、 輪轂馬達

為了要有大動力輸出,我們選用了輪轂馬達作為鞋子的動力 來源,且是採用後輪驅動。其結構相對簡單,在組裝上也更加容 易,不過另需要馬達驅動板來進行控制。關於此元件如圖 14 及圖 15 所示,其規格如表 4 所示。

<span id="page-11-0"></span>表 4 輪轂馬達規格

| 工作電壓 | <b>DC 36V</b>  |
|------|----------------|
| 額定功率 | 150W           |
| 轉矩   | $1Nt\sim2Nt$   |
| 轉速   | 900rpm~1800rpm |
| 最大電流 | 12A            |

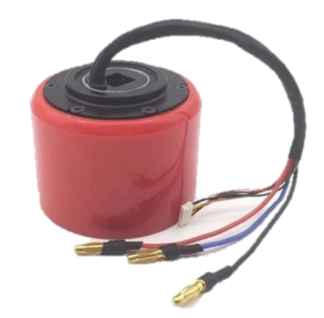

圖 14 輪轂馬達

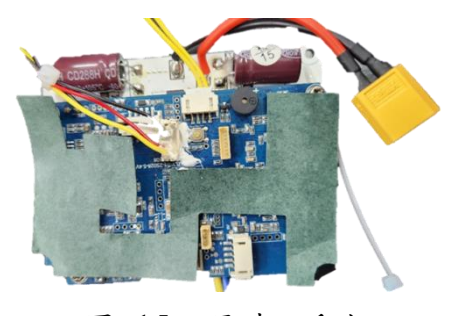

圖 15 馬達驅動板

4、 震動馬達

為了滿足導航預告通知的需求,我們使用了震動馬達並裝置 在鞋子的鞋帶上,配合我們自行開發的導航程式,當要準備或需 要轉彎時,震動馬達將震動。經過測試,行駛過程中的震動效果 是還不錯的。關於此元件如圖 16 所示,其規格如表 5 所示。

<span id="page-11-1"></span>表 5 震動馬達規格

| 額定電壓 | DC 3V                |
|------|----------------------|
| 額定電流 | 70 <sub>m</sub> A    |
| 啟動電壓 | DC 2.3V              |
| 啟動電流 | 90mA                 |
| 額定轉速 | $12000 \pm 2500$ rpm |

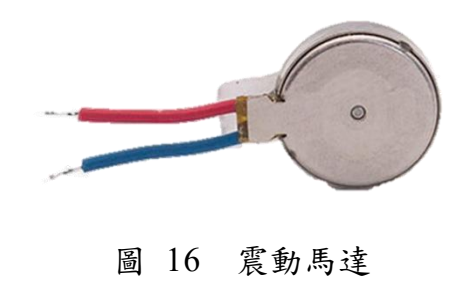

5、 無線通訊模組

為了讓控制器控制位於鞋子的輪轂馬達,我們使用nRF2401+ 進行控制器及馬達控制包的無線通訊,其特點有極低的延遲。關 於此元件如圖 17 所示,其規格如表 6 所示。

<span id="page-12-0"></span>表 6 無線通訊模組規格

| 型號   | $nRF24L01+$   |
|------|---------------|
| 工作電壓 | DC 3.3V       |
| 發射頻率 | $2.4$ GHz     |
| 工作距離 | $180m - 240m$ |

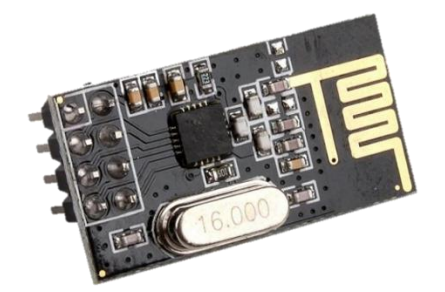

圖 17 無線通訊模組

#### 6、 電位計

為了更方便的進行速度控制,我們使用了電位計來當作速度 調整元件。事實上,電位計又稱作電位器,是一種可變電阻,調 整電位計滑桿來調整電阻進而輸出不同的狀態。關於此元件如圖 18 所示,其規格如表 7 所示。

<span id="page-12-1"></span>表 7 電位計規格

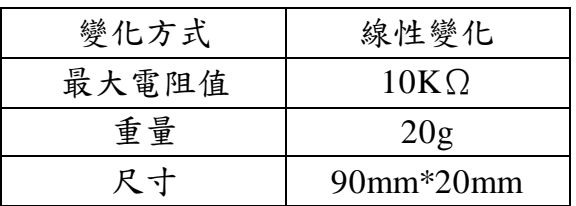

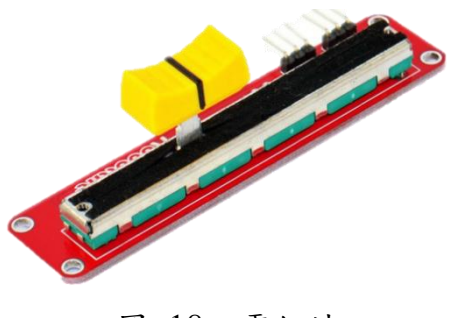

圖 18 電位計

#### 7、 OLED 顯示器

為了讓控制器上能夠顯示當前控制狀態及時速,我們使用了 OLED 顯示器作為控制器上方的顯示面板。OLED 的構造簡單, 耐用性高,且是自發光,因此亮度和可視度皆有提高,也沒有視 角問題。關於此元件如圖19所示,其規格如表 8 所示。

<span id="page-12-2"></span>表 8 OLED 顯示器規格

| 型號   | SSD1306  |
|------|----------|
| 工作電壓 | DC 3.3V  |
| 尺寸   | $0.91$ 따 |

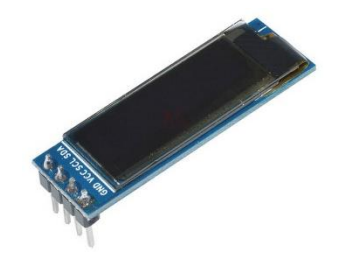

圖 19 OLED 顯示器

8、 18650 鋰電池

我們採用 18650 鋰電池來為控制器進行供電。關於此元件如 圖 20 所示,其規格如表 9 所示。

<span id="page-13-0"></span>表 9 18650 鋰電池

| 壓<br>雷 | DC 3.7V       |
|--------|---------------|
| 電量     | $2600$ m $Ah$ |
| 長度     | $65$ mm       |
| 直徑     | 18mm          |

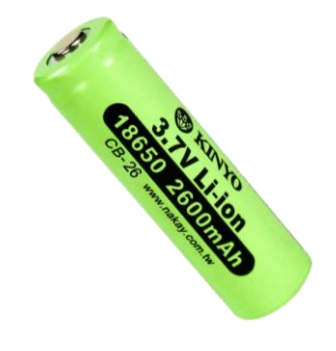

圖 20 18650 鋰電池

9、 Type-C 充電模組

當電池耗盡電力時,便需要進行充電,因此我們採用充電模 組來為鋰電池進行充電。這個充電模組還有過充過放的保護功能。 關於此元件如圖 21 所示,其規格如表 10 所示。

<span id="page-13-1"></span>表 10 Type-C 充電模組規格

| 工作電壓   | DC 5V         |
|--------|---------------|
| 充電截止電壓 | DC 4.2V       |
| 充電電流   | 1000mA        |
| 電源接孔   | $Type-C$      |
| 尺寸     | $2.8cm*1.7cm$ |

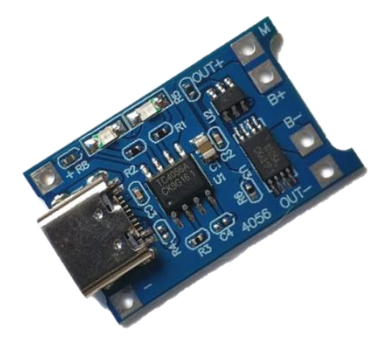

圖 21 Type-C 充電模組

### 10、升壓模組

為了供應 Arduino Nano 板適當的工作電壓,我們透過升壓模 組將電池供給的電壓轉成直流 5V 進行供電。這個升壓模組不僅 體積小,還能夠輸出四種不同的直流電壓,供使用者自行選擇。 關於此元件如圖 22 所示,其規格如表 11 所示。

<span id="page-13-2"></span>表 11 升壓模組規格

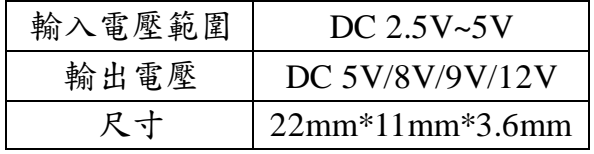

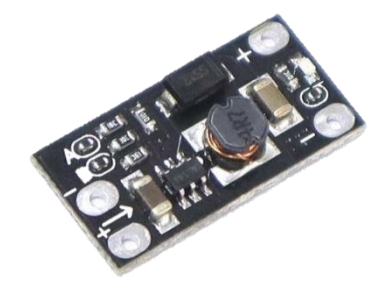

圖 22 升壓模組

11、電量顯示 LED

當控制器使用一段時間後,電池電量將可能不足導致控制器 無法正常使用,為了能讓使用者了解目前電池剩餘電量,使其自 行判斷是否該進行充電,我們在控制器開關旁裝置了電量顯示 LED, 用以顯示 18650 鋰電池剩餘電量。關於此元件如圖 23 所 示,其規格如表 12 所示。

<span id="page-14-0"></span>表 12 電量顯示 LED 規格

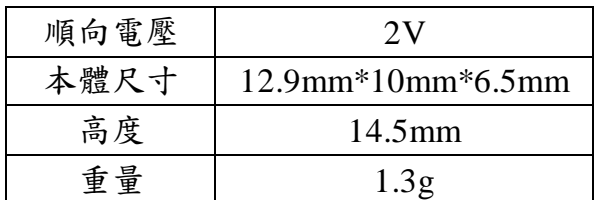

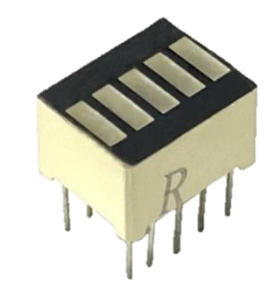

```
圖 23 電量顯示 LED
```
12、PWM 轉電壓模組

PWM,即脈波寬度調變,透過不同頻率的方波轉換成類比訊 號的技術,利用這個模組來進行不同電壓的輸出給輪轂馬達進行 較細微的調速。關於此元件如圖 24 所示,其規格如表 13 所示。

<span id="page-14-1"></span>表 13 PWM 轉電壓模組

| 工作電壓 | DC 12V~30V       |
|------|------------------|
| 接收頻率 | $1KHz \sim 3KHz$ |
| 輸出電壓 | DC $0V~10V$      |

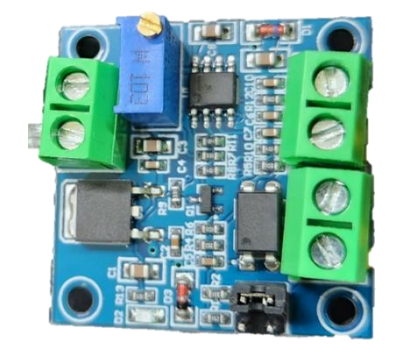

圖 24 PWM 轉電壓模組

#### 13、Arduino Mega 2560

Arduino Mega 2560 在我們專題中扮演的角色相對重要,可以 說是核心元件,不僅接收來自手機的導航訊息,還用來控制其他 元件的動作。關於此元件如圖 25 所示, 其規格如表 14 所示。

<span id="page-15-0"></span>表 14 Arduino Mega 2560 規格

| 工作電壓     | DC 7V~12V |
|----------|-----------|
| 核心頻率     | 16MHz     |
| 數位輸出/入腳位 | 54 個      |
| 類比輸入腳位   | 16個       |

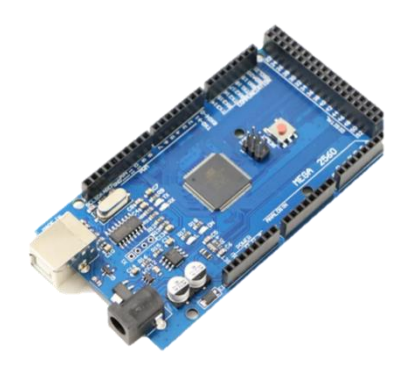

圖 25 Arduino Mega 2560

14、藍牙通訊模組

為了讓手機的導航通知能夠連接到鞋子的震動馬達,我們透 過手機的藍牙連接到 HC-06 藍牙通訊模組後,再經由 Arduino Mega 2560 傳送訊號給震動馬達進行導航預告的通知。HC-06 藍 牙通訊模組是一個 Arduino 常用的藍牙通訊模組,能夠讓你在兩 個微控制器間通訊。關於此元件如圖 26 所示,其規格如表 15 所 示。

<span id="page-15-1"></span>表 15 藍牙通訊模組規格

| 型號   | $HC-06$                  |
|------|--------------------------|
| 工作電壓 | DC $3.6V$ ~ $6V$         |
| 傳送距離 | 10 <sub>m</sub>          |
| 尺寸   | $27$ mm* $13$ mm* $2$ mm |

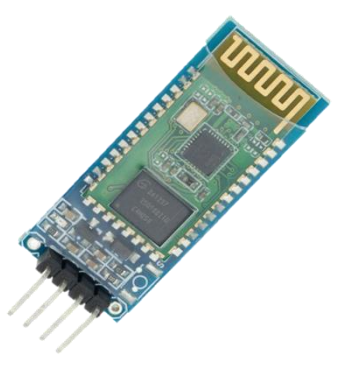

圖 26 藍牙通訊模組

15、降壓模組

我們在馬達控制包內另外使用了 36V 鋰電池來為輪轂馬達 以及馬達控制包的所有元件進行供電,為了供應元件正確的工作 電壓,我們使用了這個降壓模組進行電壓的轉換。關於此元件如 圖 27 所示,其規格如表 16 所示。

<span id="page-16-1"></span>表 16 降壓模組規格

| 型號   | <b>XL4005</b>             |
|------|---------------------------|
| 輸入電壓 | DC 4V~35V,建議<38V          |
| 輸出電壓 | DC 1.25V~32V              |
| 輸出電流 | DC 0A~5A, 建議<3.5A         |
| 輸出功率 | 建議<75W                    |
| 工作頻率 | 180KHz                    |
| 轉換效率 | 最高 96%                    |
| 短路保護 | DC <sub>8</sub> A         |
| 尺寸   | $54$ mm* $23$ mm* $18$ mm |

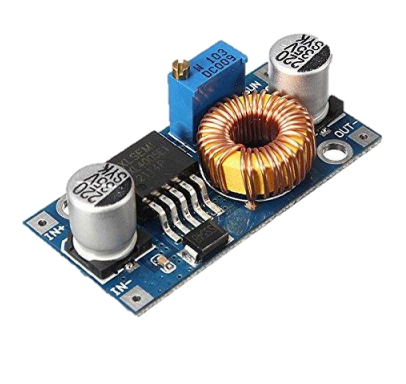

圖 27 降壓模組

### <span id="page-16-0"></span>(二) 軟體介紹

1、 Visual Studio Code

Visual Studio Code, 也可簡稱為 VS Code,是一個由微軟(如 圖 28)開發且跨平台的免費原始碼編輯器。使用者可以更改佈景 主題以及鍵盤捷徑滿足個人化的需求,也有許多插件讓軟體功能 更加豐富,像是代碼重構、程式碼自動補全以及語法突顯等等。 該軟體也支援許多程式語言,如: JavaScript、TypeScript 等等,安 裝插件更可以支援 Python、C++、Java 等更多程式語言。是許多 開發者愛不釋手的開發環境。其 Logo 如圖 29 所示, 程式撰寫畫 面如圖 30 所示。

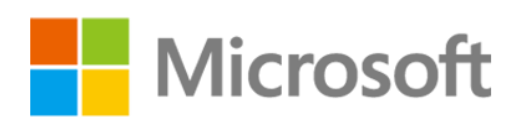

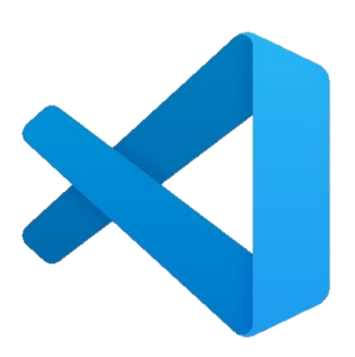

圖 28 微軟 Logo 圖 29 Visual Studio Code Logo

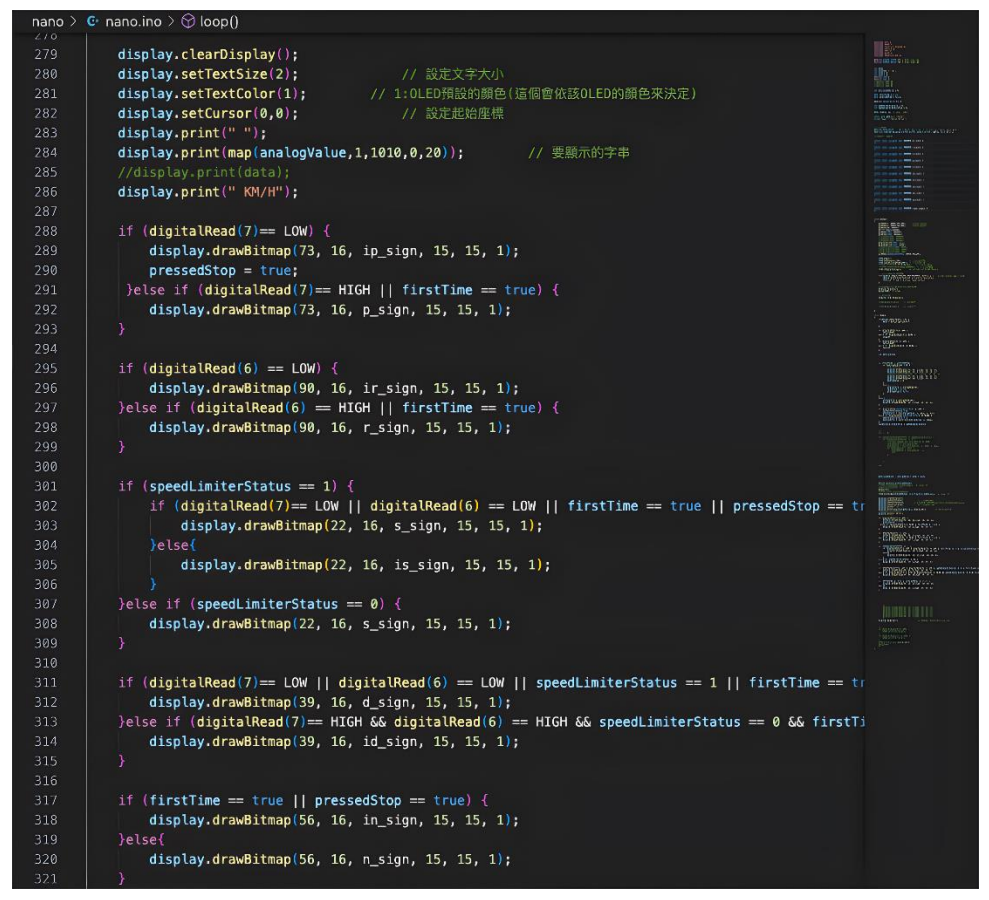

圖 30 Visual Studio Code 程式撰寫畫面

#### 2、 Autodesk Inventor

Autodesk Inventor 是一個電腦輔助設計的軟體,可以進行 3D 機械設計、模擬、顯示等功能,其 Logo 如圖 31 所示。我們利用 這個軟體來製作出控制器的模型(如圖 32),再透過內部的轉檔功 能交由 Cura 準備進行 3D 列印。

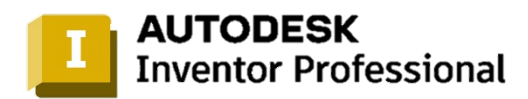

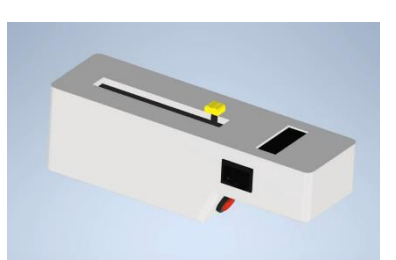

圖 31 Autodesk Inventor Logo 圖 32 控制器 3D 結構圖

3、 Cura

利用前面介紹的軟體製作出 3D 模型後,再匯入正確的檔案, 調整參數後便可進行 3D 列印。Cura 是一款免費的 3D 列印前編 輯軟體,不管是初學者還是 3D 列印專家都能夠快速上手。其 Logo 如圖 33 所示,操作介面如圖 34 所示。

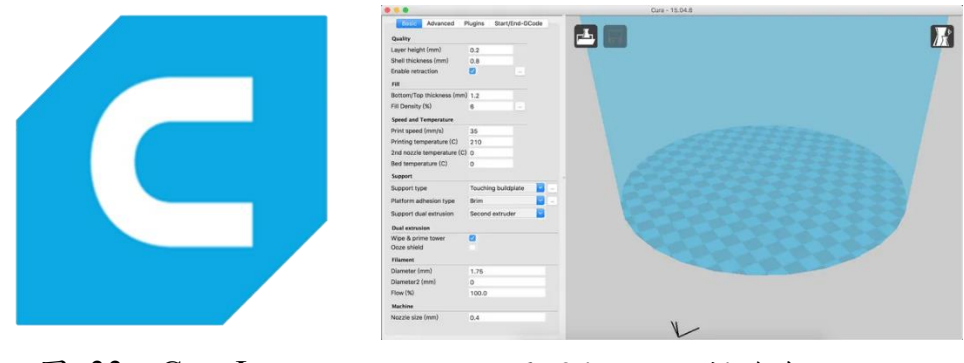

- 
- 圖 33 Cura Logo 圖 34 Cura 操作介面
- 4、 MIT APP Inventor

MIT APP Inventor 是一款 Android 手機應用程式開發軟體, 原本是由 Google(如圖 35)開發,現則交由麻省理工學院(如圖 36) 營運及維護。這款程式使用簡單,連不懂程式的人也能輕鬆上手, 它的程式撰寫使用圖形化介面,類似於 Scratch(如圖 37)的撰寫方 式,使用者只需拖放便可製作出屬於自己的應用程式。我們利用 這款軟體製作出專屬於我們的導航程式。其介面如圖 38 及圖 39 所示。

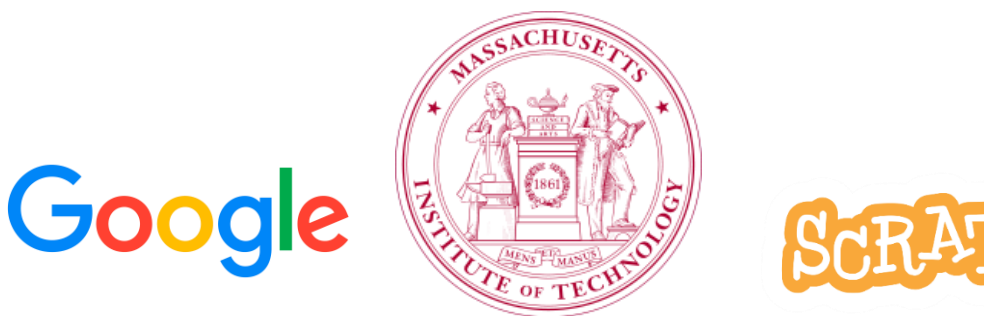

圖 35 Google 圖 36 麻省理工學院商標 圖 37 Scratch Logo

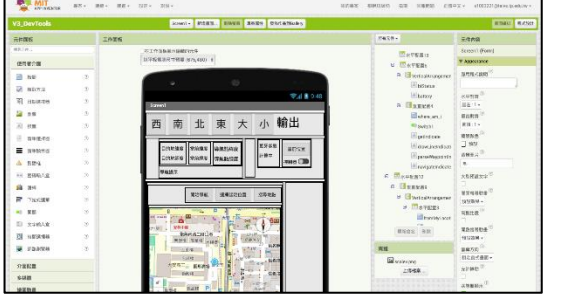

圖 38 MIT APP Inventor 畫面編排介面

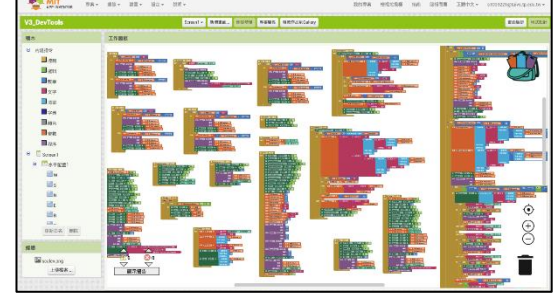

圖 39 MIT APP Inventor 程式設計介面

<span id="page-19-0"></span>(三) 平台介紹

1、 Openrouteservice

Openrouteservice 是一款免費的開源軟體,也就是開放原始碼 軟體,我們原本採用 MIT APP Inventor 預設的導航地圖,卻發現 其精準度太低,導致導航預告通知的功能出現誤差,造成使用上 的不便,因此我們使用這個平台作為導航程式的 API。

<span id="page-19-1"></span>伍、 研究結果

<span id="page-19-3"></span><span id="page-19-2"></span>一、硬體

(一) 控制器

外殼結構是由 3D 建模後再列印出來的,整體設計發想是為了讓 使用者更好持握。位於中間的滑桿用來進行調速;右側的是正反轉切 換開關,也就是做前進及後退的切換;靠近使用者的切換開關則是整 個控制器的開關,不使用時,關閉開關整個控制器將斷電,旁邊也有 顯示控制器剩餘電量的 LED 燈。接著是位於下方斜邊上的緊急剎車 按鈕,設計在這個位置同樣也是讓使用者更好觸及。最後則是顯示螢 幕, 如圖 40 所見:S 檔為速度檔, 最高時速為 30 公里;D 檔為慢速 檔,最高時速為 15 公里;N 檔為空檔,若按下緊急剎車鈕後或啟動 時未歸零,則進入空檔, 鞋子無法動作; P 檔為煞車檔, 按下緊急剎 車時制動;R 檔為逆轉檔,最高時速為10公里。

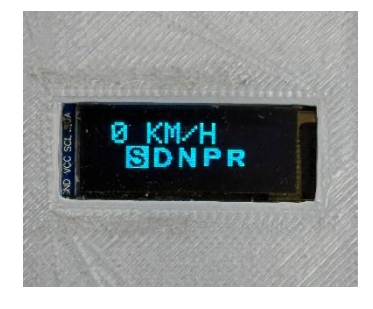

圖 40 控制器顯示螢幕

<span id="page-19-4"></span>(二) 鞋子

整體結構由支撐使用者的滑雪鞋(如圖 41)以及四輪溜冰鞋架與輪 子(如圖 42)組成,位於後方的則是動力來源輪轂馬達,即本裝置採用 後輪驅動,前方設置具有障礙物偵測功能的超音波感測器各兩個。除 此之外,位於鞋帶上的震動馬達則是配合專屬的手機導航程式發送導 航預告通知進行動作。

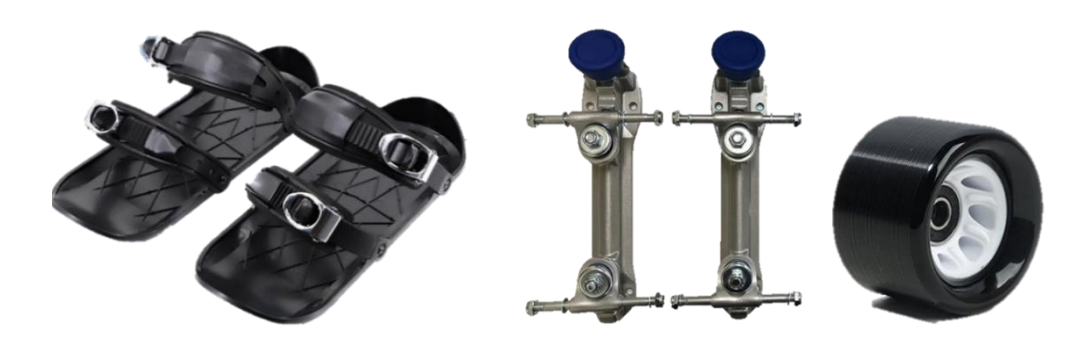

圖 41 滑雪鞋 圖 42 四輪溜冰鞋架與輪子

<span id="page-20-0"></span>(三) 馬達控制包

由於鞋子並無多餘空間讓我們設置如此多的元件,因此我們另外 設計出了馬達控制包,將 36V 鋰電池、降壓模組、藍牙通訊模組、 Arduino Mega 2560、PWM 轉電壓模組、無線通訊模組等透過木板進 行裝配後再放入束口袋中,除了讓使用者更好隨身攜帶外,當需要將 元件移出束口袋外時,能夠更方便的移動元件。在束口袋上,我們開 了兩個孔,拉了兩條線路分別連接至左、右鞋子進行供電及訊號的傳 輸,如圖 43 所示。事實上,我們將供電的線路及訊號傳輸線透過熱縮 套管(如圖 44)整合成一條線路。

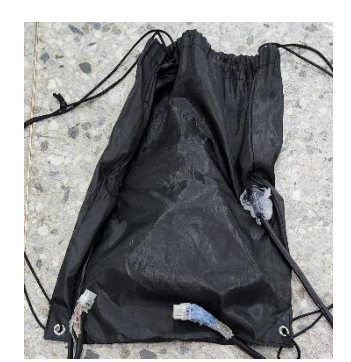

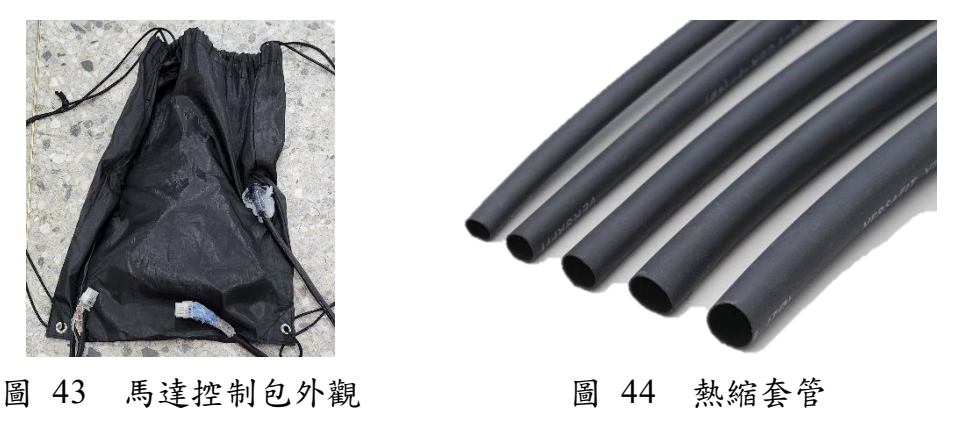

<span id="page-20-1"></span>二、手機導航程式與導航預告

透過 openrouteservice 提供的服務所製作的導航程式定位精細,功能 也相當具全,不過在使用本專題上路時,當然不能使用手機的,所以還 是得仰賴手機的導航程式傳送訊號給鞋子上的震動馬達進行導航預告 通知的功能,我們也把控制器的功能結合到了導航程式上,使用者能夠 自行選擇要使用控制器或是手機來進行控制。

<span id="page-21-0"></span>陸、 討論

<span id="page-21-1"></span>一、重量超出預期

當我們將整個硬體結構組裝好後,我們發現整體的重量似乎有點重, 在我們進行測試時,整體感受上仍希望能夠降低整體重量,我們希望能 透過更高級的技術將硬體結構或元件進行化簡,或使用更輕的材質作為 整體結構的支撐,讓使用者能有更好的體驗:穿著這個裝置時能夠有彷 彿根本沒穿、很輕盈的感覺。

<span id="page-21-2"></span>二、許多元件不防水

事實上,有許多元件是直接暴露在外的,像是位在鞋子的超音波感 測器,不僅如此,鞋子上也有許多線路也是暴露在外。作為一個以交通 工具為面向的專題,使用時便需要考慮天氣問題,當下雨時,恐怕會出 現不少故障,且控制器及馬達控制包也沒有防水層,可能出現水滲進去 機構內部,導致損壞的問題。因此我們希望能夠使用防水技術來進行硬 體的升級,否則在雨天較多的北部將造成使用上更多的限制與不便。

<span id="page-21-3"></span>三、更換鞋子結構

在一開始,我們的鞋子並不是使用滑雪鞋來進行製作,而是使用兩 片木板進行組裝,如圖 45 所示,然而當進行測試時,我們發現結構強度 其實不太夠,有出現晃動情形,且在設計固定使用者腳部的機構上有些 許困難,因此在詢問老師的建議後,我們決定購買滑雪鞋進行改良組裝, 最後才變成我們現在成品的樣子。

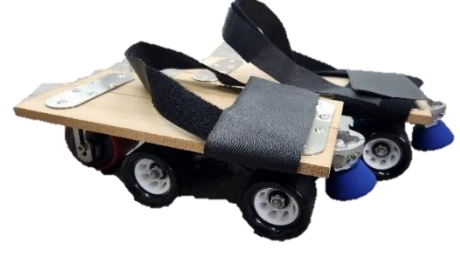

圖 45 鞋子最初結構

<span id="page-21-4"></span>四、控制器外殼改良

在一開始,我們是使用木板組裝成一個長方體形狀的控制器(如圖 46),然而當我們實際去使用後發現,手掌很快便出現痠痛的情形,因此 我們決定著手去改良。在參考其他產品後,設計出現在這個符合人體工 學,能夠貼合手掌的設計,包覆性更佳,即使長時間持握也不容易痠痛, 同時讓我們更好的去設計各個控制元件的擺放位置,帶給使用者更好的 體驗。

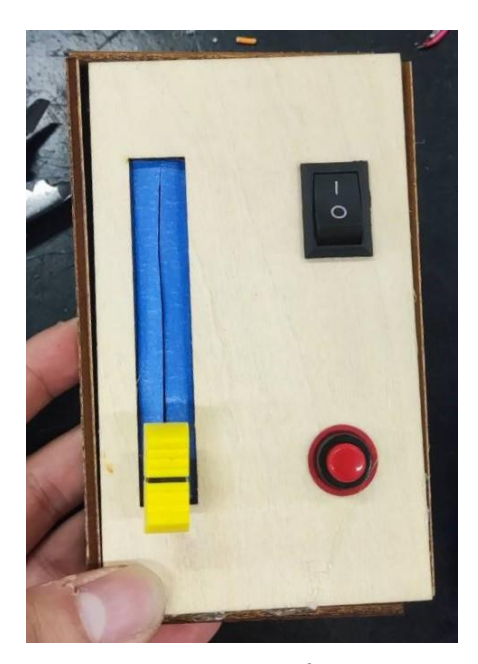

圖 46 控制器最初結構

<span id="page-22-0"></span>柒、 結論

我們歷時半年多終於完成了這個功能多元的電動滑輪鞋:控制器雖然 體積小,但應有盡有,除了外殼設計符合人體工學,還能夠精準控速,OLED 螢幕還能顯示現在時速以及控制狀態;鞋子前方的超音波感測期能夠偵測 是否有障礙物,進而減速剎車,保障使用者安全;鞋子上的震動馬達則發 出導航預告,搭配我們開發的導航 APP,介面簡單易使用。在使用期間, 不需要看手機便能知道何時需要轉彎,使用者便可專注於路況。這是一個 結合了環保、創新、科技、安全於一身的成品。

本專題在最終組員克服了內心的恐懼,真的能夠站在上面來使用,成 為一款能夠準備上路的新型交通工具,雖然說這僅是一個初步結構,還需 要各方面的資源與技術來強化,但也奠定了一款全新交通工具的基礎。

在專題製作過程中,我們遇到了許多問題,不管是鞋子結構被認為需 要改良,抑或是發現控制器外殼不好持握,又或者是程式出現問題時,都 是在查閱各種資料,一步一步地去嘗試後,才終於迎刃而解,儘管在這途 中可能遭遇各種失敗,但我們依然鍥而不捨地努力。

在為期半年的專題中,我們體會到了不僅是團結合作的重要性,更重 要的是分工合作:有些人負責程式與軟體;有些人負責硬體組裝及影片製 作;有些人負責資料整理與報告,每一個環節都是環環相扣,缺一不可。 也讓我們學習如何調配時間,在課業與專題中做出取捨,不過在最後完成 了整個專題,驀然回首過去的努力,所有的一切都值得了。

### <span id="page-23-0"></span>捌、 參考資料與其他

<span id="page-23-1"></span>一、網路資料

- 1. PWM frequency adjust and steps. 2021 年 9 月。取自 <https://forum.arduino.cc/t/pwm-frequency-adjust-and-steps/902718>
- 2. nRF24L01 無線收發器模組與 Arduino 通訊實驗(二):一對一通 訊。2017 年 7 月 24 日。取自 <https://swf.com.tw/?p=1044>
- 3. HC-05 與 HC-06 藍牙模組補充說明(三):使用 Arduino 設定 AT 命令。2014 年 11 月 4 日。取自 <https://swf.com.tw/?p=712>
- 4. Simple nRF24L01+ 2.4GHz transceiver demo. 2016 年 8 月。取自 [https://forum.arduino.cc/t/simple-nrf24l01-2-4ghz-transceiver](https://forum.arduino.cc/t/simple-nrf24l01-2-4ghz-transceiver-demo/405123)[demo/405123](https://forum.arduino.cc/t/simple-nrf24l01-2-4ghz-transceiver-demo/405123)
- 5. 麻省理工學院商標圖示。2010 年 1 月 12 日。取自 [https://zh.wikipedia.org/wiki/%E9%BA%BB%E7%9C%81%E7%90](https://zh.wikipedia.org/wiki/%E9%BA%BB%E7%9C%81%E7%90%86%E5%B7%A5%E5%AD%A6%E9%99%A2) [%86%E5%B7%A5%E5%AD%A6%E9%99%A2](https://zh.wikipedia.org/wiki/%E9%BA%BB%E7%9C%81%E7%90%86%E5%B7%A5%E5%AD%A6%E9%99%A2)
- 6. 滑雪鞋圖示。取自 <https://shp.ee/ciag6in>
- 7. 四輪溜冰鞋架圖示。取自 <https://shp.ee/xgxj2ps>
- 8. 熱縮套管圖示。取自 <https://www.sciket.com/product/5699617>